## **Регистрация рецензента**

Для того чтобы стать рецензентом «Института рецензирования» издательства Nota Bene, необходимо иметь аккаунт в авторской зоне издательства и пройти регистрацию на сайте издательства [http://www.nbpublish.com](http://www.nbpublish.com/) в разделе «Рецензирования»

- 1) Зарегистрируйтесь в авторской зоне издательства Nota Bene
- 2) На сайте [http://www.nbpublish.com](http://www.nbpublish.com/) в разделе «Рецензирование» перейдите по ссылке «Регистрация» [http://nbpublish.com/reviewer\\_login.php?register=1](http://nbpublish.com/reviewer_login.php?register=1)

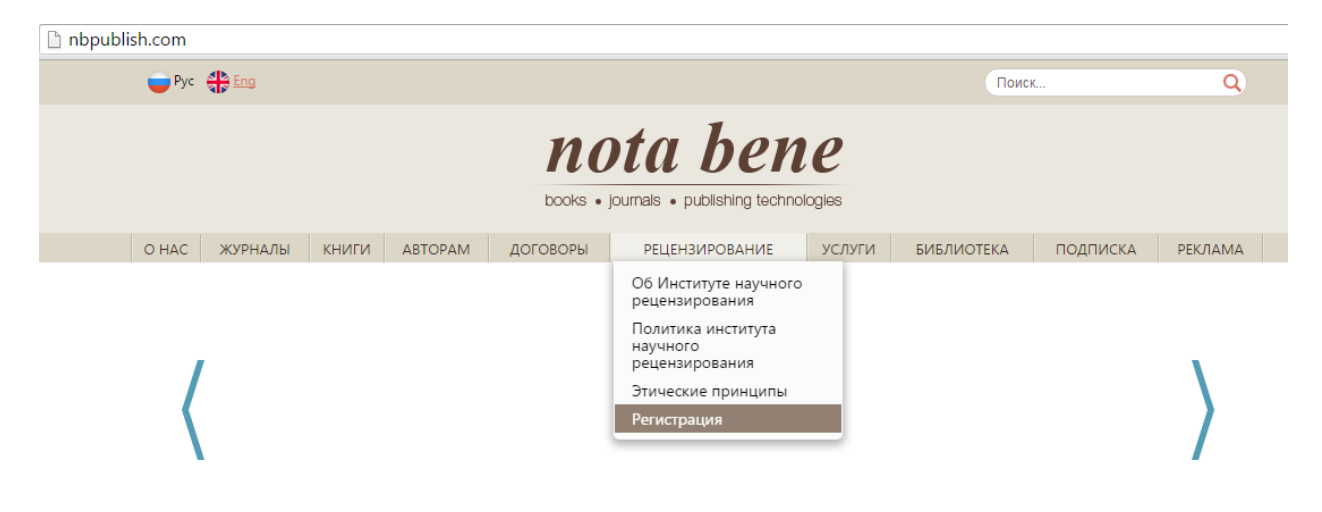

3) Введите Ваш логин и пароль от учетной записи автора. Обратите внимание, *рецензентами могут быть только кандидаты и доктора наук.* Нажмите кнопку «Зарегистрироваться»

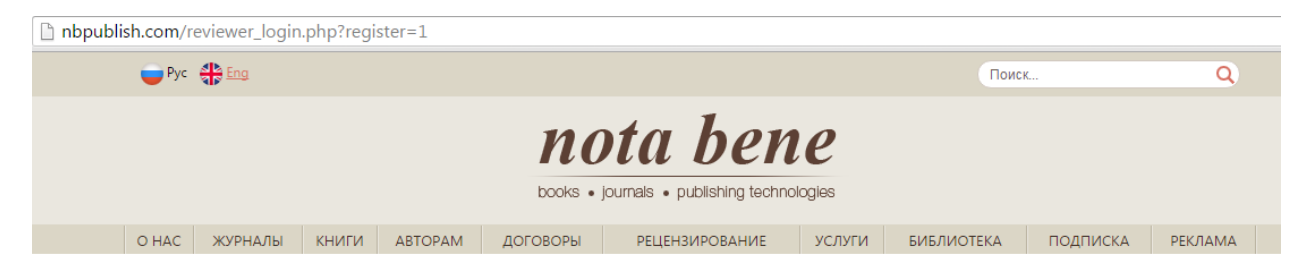

## PETUCTPALIUS B KAYECTBE PELIEH3EHTA

Для того чтобы начать процесс регистрации, вам необходимо иметь аккаунт в авторской зоне издательства. Все ваши личные данные (ФИО, адрес электронной почты, научная степень, место работы, учебы, преподавания и т.д.) из авторской зоны будут<br>использованы автоматически в процессе регистрации в качестве рецензента.

Для начала процесса регистрации введите в форму, расположенную ниже, логин и пароль от авторской зоны издательства.

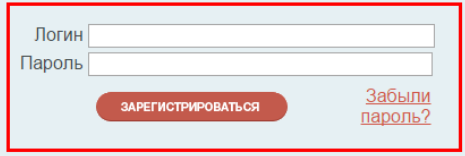

4) Прочитайте лицензионный договор. Если Вы согласны с его условиями, нажмите кнопку «подписать».

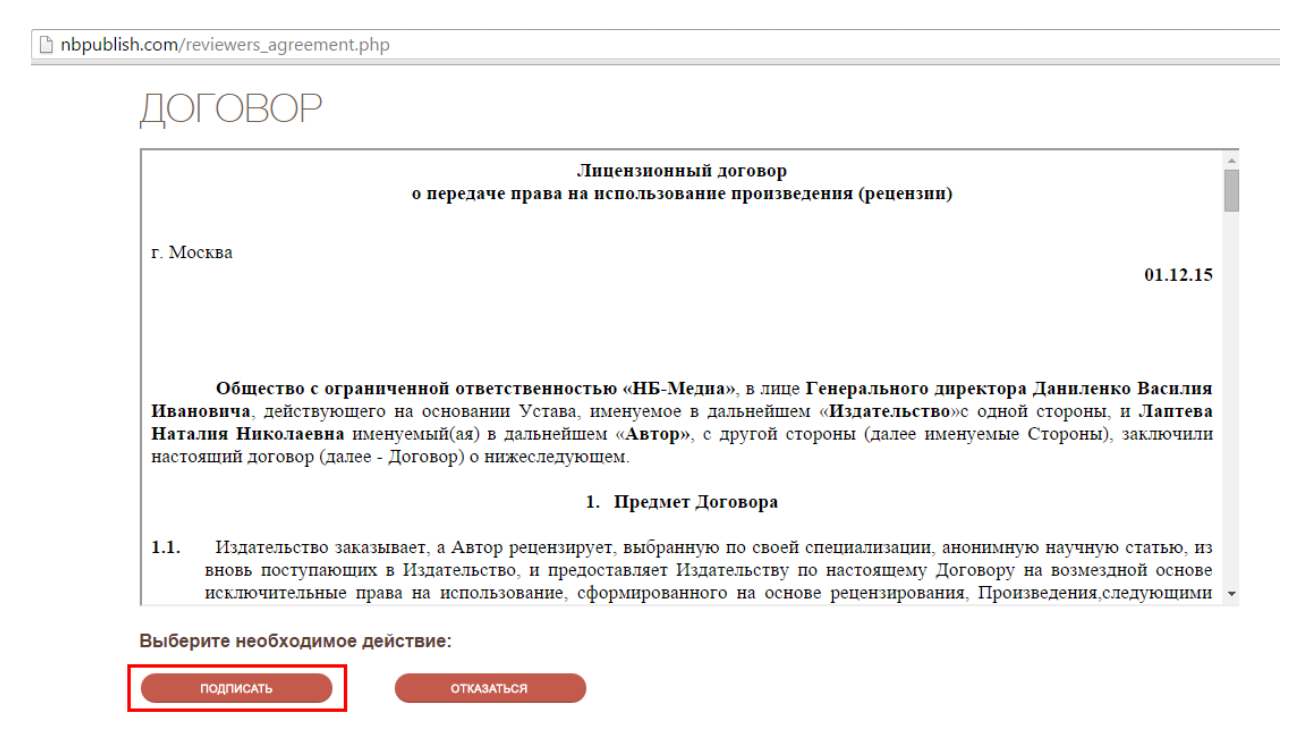

5) Загрузите документ, подтверждающий получение Вами научной степени, и нажмите «Отправить документ».

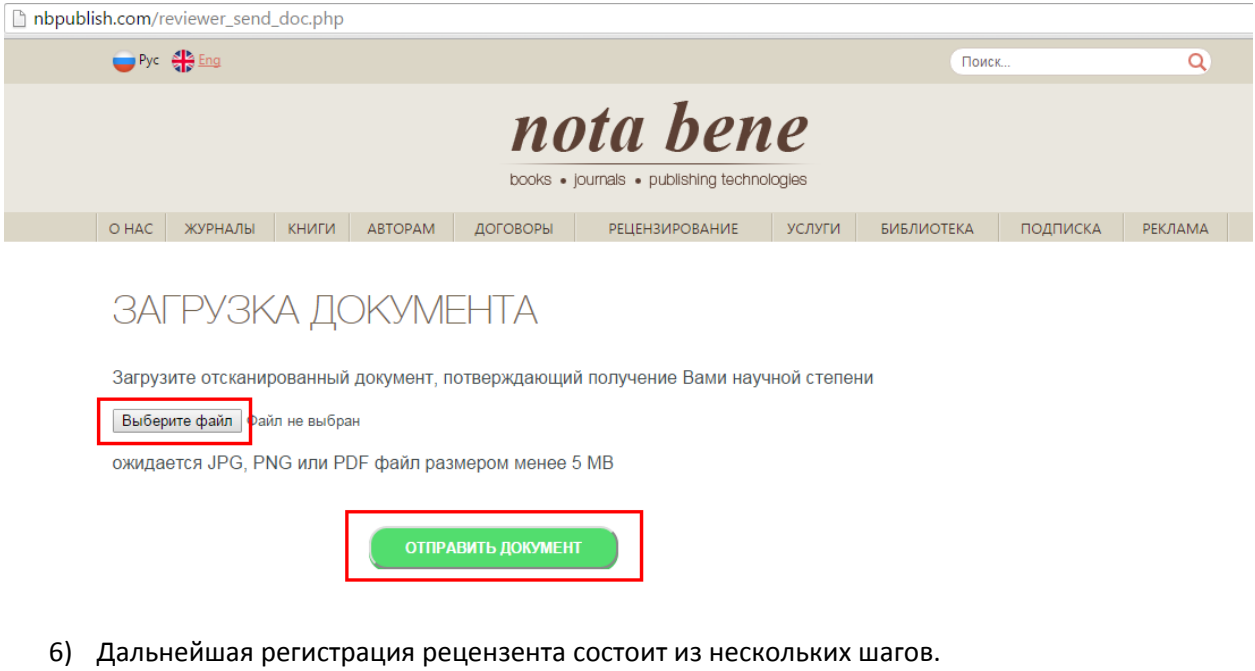

- 7) Шаг 1. Личные данные
	- Укажите пол, год рождения, страховой номер ПФР, ИНН, гражданство и налоговый статус
	- Заполните паспортные данные
	- Укажите адрес по прописке

## РЕГИСТРАЦИЯ - ШАГ 1

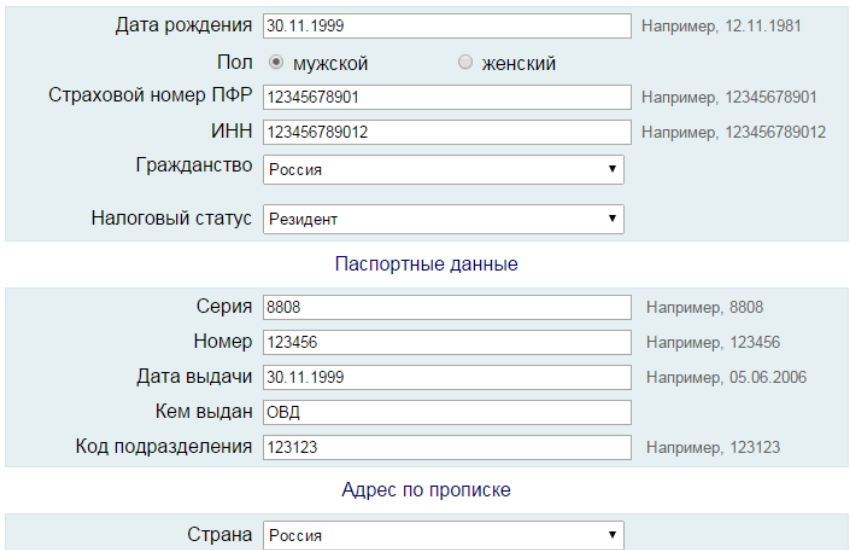

- 8) Шаг 2. Банковские реквизиты
	- Заполните данные для перечисления платежей.
	- Нажмите «Зарегистрироваться»

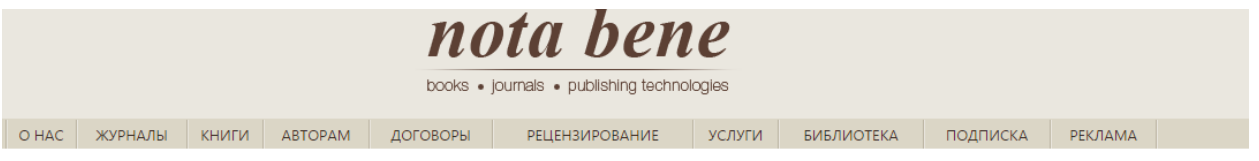

## РЕГИСТРАЦИЯ - ШАГ 2

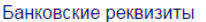

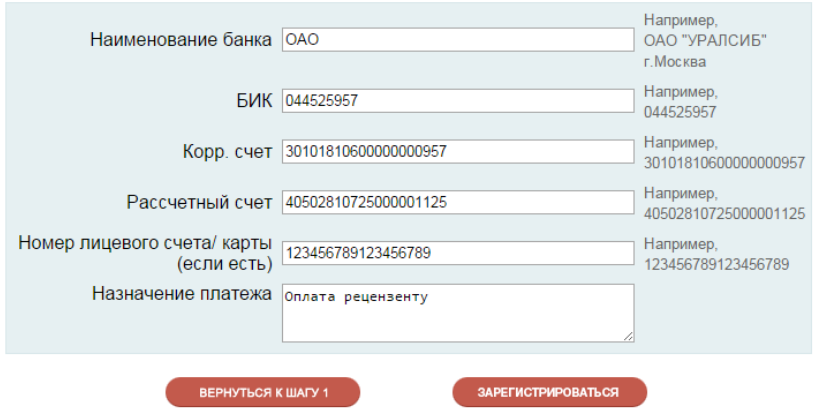

9) Ваша заявка будет рассмотрена редакцией.